[説明資料]発明·工夫作品コンテスト 製作の動機または目的,利用方法,作品自体やその製作過程で工夫したことを, 文章,写真,図などで説明。この用紙1枚に記入し, PDF ファイルに変換した後, ホームページに貼り付けてください。

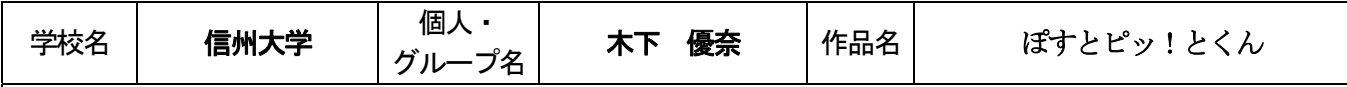

## 1.開発目的

 中学校技術科での情報通信ネットワークの学習においては,資料等を用いての講義や解説的な授業が多いと考 えられる。そこで、社会で活用されている POS システムを元に、店舗を生徒らが設定し、相互に消費行動を模擬 できると共に,各種購買データも分析ができ,情報システムの仕組みや特徴,データ分析さらには個人情報など の情報セキュリティについて体験的に学習できるプログラムの開発を目的とした。

### 2.教材の概要

 教材開発は,HSP3.4 を使用。店舗ごとの売上履歴や会員の買物履歴を全体で共 有したり,データを統合してどの商品がどんな年代の人に,どの位売れているの かを見ることができたりする。SQL データベースで管理しており、PC 室の共有フ ォルダで関連ファイル 5 個を共有し,グループ毎の PC にバーコードリーダーを接 続(ドライバ設定不要)するだけで、10 グループ・40 名まで同時に教材の実行が できる。生徒が本教材を使い,どのように学習を進めていくのかを次に紹介する。

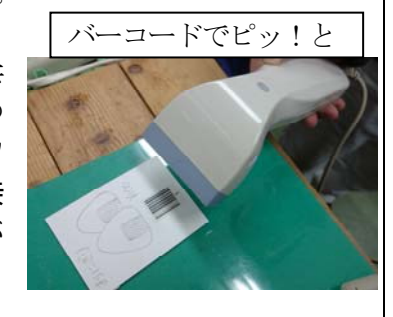

#### ① 会員情報を設定する (個別)

生徒は、一人一枚 P‐カード(本教材で使用するポイントカード)を持つ。 バーコードをつけ、番号によって該当 する会員情報を読み取れる。名前を決め,性別・年代・所持金をランダム設定により,登録する。

# ② 店舗準備をする (班ごと)

 班ごとで一店舗経営する設定にし,コンビニ,本屋など店舗を選択し,商品設定(商品名,属性,価格)を登 録する。商品名は,バーコードを印刷した名刺サイズのカードにイラスト等を自由に書いてもらい,使用する。 ③ 買い物を疑似体験する (個別)

P‐カードを持って,買い物を模擬体験する。店舗によって売っている商品や値段が異なるので,その年代の人 になりきり,消費行動をしてもらう。ポイントもためられる。バーコード読み取りで会計処理できる。

# ④ 買物履歴・売上履歴を確認する (個別・班ごと)

 どんな買い物をどんな店舗でしたのかが一覧で分かったり,どの商品がどんな人に売れたりしたのかが分かる。 ⑤ データを分析する (班ごと)

品物,年代、性別,店舗別等で売り上げ分析ができる。これで商品および商品カテゴリの年代別や性別にグラ フ化し,データ分析ができる。会員別分析もでき,ビックデータ分析や情報セキュリティの学習につなげられる。

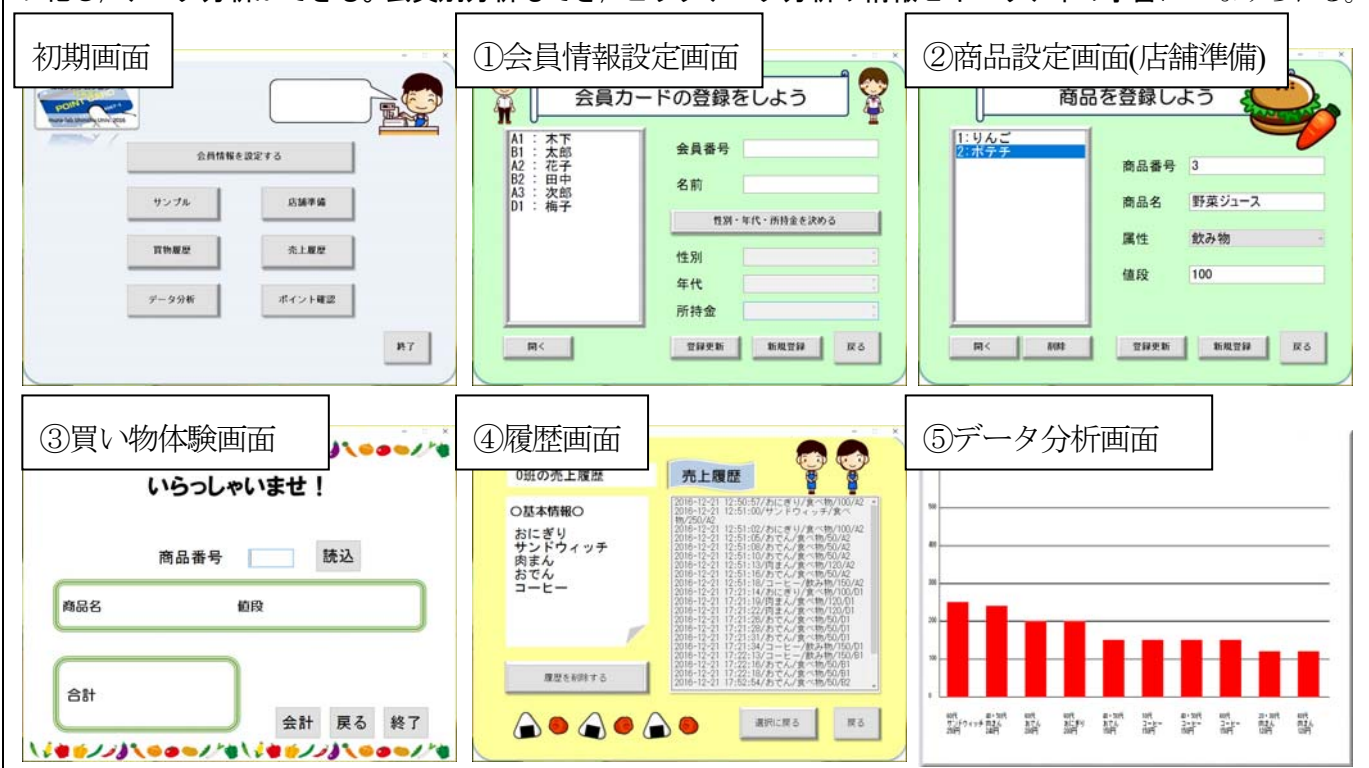